# 操作ログの類似検索機能を有した CLI操作協調学習支援システムの試作

河西 真広 $1, a$ ) 永井孝幸 $2, b$ )

概要:近年、動画コンテンツの教育利用に注目が集まっており、今後様々な場面において動画コンテンツが 利用されるようになると考えられる。その動画コンテンツの使用例として、CLI 操作での活用に注目した. 本研究では、CLI 操作時の画面動画と操作ログを記録し、エラーメッセージの検索により学習者間で相互 に関心がある場面の動画を閲覧できる CLI 操作協調学習支援システムを試作した. 同じ演習内容であって もコマンド入出力の内容は学習者の実行環境によって差異が生じるため、システムの実現のためには類似 検索機能の実現が必要であった。そのため本システムでは、形態素解析を用いてエラーメッセージの類似 検索機能を実現した.

キーワード: CLI, 操作ログ, 類似検索, 形態素解析

# **Implementation of similarity search for CLI operation logs and its application to cooperative learning**

Masahiro Kawanishi<sup>1,a)</sup> Takayuki Nagai<sup>2,b)</sup>

*Abstract:* In recent years, educational use of video contents is being focused and expected to spread in various scenes. As an application to engineering education, we consider applying video contents to command-line interface (CLI) operation exercises. To automatically generate screen capture videos indexed with error messages, we developed a prototype of collaborative learning system that record screen capture video as well as operation logs during CLI operation. Recorded videos are stored in a central server to be indexed with error keywords; students can mutually search videos of interest by error messages. Since operation logs and error messages are not always the same among students even when they practice the same exercise, we developed a similarity search function to absorb the differences caused by runtime environment of each student.

*Keywords:* CLI, operating logs, similarity search, morphological analysis

# 1. 研究背景

近年、教育現場において動画コンテンツの利用に注目が 集まっている。日本の小中高、大学·大学院、専門学校、 予備校·学習塾の教職員·経営者を対象に、e ラーニング 戦略研究所が 2014 年に行った『ビデオ教材(映像コンテ ンツ)の教育利用に関するアンケート調査』の定点調査 [1]

では、同答者の半数が「動画コンテンツを教育利用したこ とがある」と回答した。内訳としては「講義・授業内容の 活用」が最多で76.3%である。また、「教育現場で動画コン テンツを活用したことがある」と回答した人は5割、「動 画コンテンツを今後活用したい」と回答した人は約8割に 達し、教育関係者の多くが動画コンテンツの教育利用に前 向きであることが明らかになっている。さらにこの調査で は、82.2%が動画コンテンツを「わかりやすく学習効率が 高い」と評価している。この調査結果から、教育現場にお ける動画コンテンツの利用は、教育関係者の多くが前向き

<sup>&</sup>lt;sup>1</sup> 京都工芸繊維大学,大学院工芸科学研究科情報工学専攻

京都工芸繊維大学, 情報工学·人間科学系, 准教授

a) m-kwns18@dsm.cis.kit.ac.jp<br>b) nagai@kit\_ac\_ip

b) nagai@kit.ac.jp

動画コンテンツは文字で伝えにくい情報を伝えるのに向 いていることから、著者らはコマンドライン操作 (CLI 操 作)を伴う演習に動画コンテンツを用いることができない か検討を行った. IT 技術者の教育において CLI 操作は仕 組みを理解するために不可欠であるが、目的を達成するた めには操作手順やコマンドの使用方法など多くの情報を必 要とする。インターネットの検索エンジンを用いることで 関連情報を見つけることは容易になったが、多くの場合入 手できるのはテキスト情報であり、自分の学習環境に当て はめて理解するのに時間を要してしまう. YouTube 等のビ デオ共有サイトで解説ビデオが見つかることもあるが、学 習素材として用いるためのインデックス情報が付与されて おらず、学習活動に関連する部分を見つける負担が大きい.

通常、演習で行き詰まった時に参考になるのは同じ演習 に取り組んでいる他の学生である。もし、他者の CLI 操作 を記録した動画から自分の操作に類似した場面を検索・閲 覧することができれば、オンラインマニュアルやインター ネット上で見つかる情報よりも効果的に内容を理解できる と期待される.

以上の考えに基づき、本研究では演習中の CLI 操作をコ マンド入出力履歴とデスクトップ動画として収録し、コマ ンドが出力するエラーメッセージをキーとして該当場面を 検索することができる協調学習支援システムの試作を行っ た. 同じ演習内容であってもコマンド入出力の内容は学習 者の実行環境によって差異が生じるため、このシステムの 実現は類似検索機能の実装が鍵となる.

#### ྫࣄ࿈ؔ **2.**

操作ログ収録ツールという観点では、本研究で開発した システムは既存のツールに類似している。本節では既存事 例の紹介と本システムとの相違点について述べる.

## 2.1 操作ログを利用した情報漏えい対策

内部犯行による企業や自治体などの組織内情報の漏えい が社会問題となっている. 日本版 SOX 法 (J-SOX) では, 上場企業に対して財務情報の不正や誤りを防ぐための監視 システム導入を義務付けており, IT 統制の1つとして, 業 務プロセスを監視するためには業務システムのログ管理も 求められている[2]. 総務省も外部からの不正アクセスや ウイルス感染による組織内部からの情報漏えい等の対策と してログの取得と保管が重要だと述べており、ログの取得 のためのログ管理システムやログ解析プログラムなどの運 用を推奨している [3]. ログの収集という観点では情報漏 えい対策に用いられるツールと学習支援を目的としたツー ルでは差異は見られないが、ログの分析においては以下の ような明確な違いがある.

#### 管理者権限による操作

情報漏えい対策で用いるツールでは、管理者権限で行 われた操作は不正なものである可能性があるため重点 的に分析する必要がある。しかし協調学習支援システ ムが使用される学習場面においては、ユーザ自身が管 理者である場合が多いため、管理者権限で行われた操 作を重点的に分析する必要はない.

対象となるパターンの数の違い

情報漏えい対策では、機密指定したファイルへのアク セスや電子メールの送受信など、ある程度監視すべき 操作対象を絞ることができるが、学習場面においては 決まったパターンというものは存在しない.

以上のように情報漏えい対策を目的としたツールと学習 支援を目的としたツールで着目点が大きく異なる.

#### 2.2 操作履歴の取得に関する研究

操作履歴の取得に関しては先行事例が多数存在する. 細 田らの研究 [4] では、アクティブウィンドウ情報やマウス・ キーボード操作を利用して PC 作業の区切れを推定してい る. その他にも視線計測器を利用した研究 [5] や Web ブラ ウザの拡張機能を利用した研究 $[6]$ などがある.

本システムは端末の script コマンドを主に利用してお り,端末の操作ログに限られるものの, PC 以外の外部装 置を必要とせずに正確な時刻情報が付与された操作履歴を 取得することができる.

#### **2.3 Asciinema**

Asciinema[7] は、Marcin Kulik によって開発されたサー ビスで、Asciinema 独自の再生可能形式で記録した端末の 操作を、インターネット上で共有することができる。ツー ル本体はオープンソースとして公開されており、現在も開 発が進められている。記録する対象が端末の操作ログであ り、共有機能を備えていることから本研究の想定に近い サービスである。その一方で、操作履歴の検索機能は未実 装であり、操作ログの類似検索機能も備えていない.

# 3. CLI 演習デスクトップ動画による学習支援

本節では、CLI 演習を記録した動画によって学習支援を 行うために要求される事項と、それに対する解決策を述 べる.

#### 3.1 動画検索に関する要求と解決策

動画という形式はそのままでは扱いづらく、目的の場面 を探すために早送りや早戻しなどの操作を何度も行わなけ ればならない可能性がある。そのため、膨大な動画コンテ ンツの中から類似したエラーメッセージを記録した場面を 効率的に検索するためには、動画に対しインデックスの付 与を行い、キーワードによって検索できるようにする必要

この解決策として、端末操作時の画面を録画することに 加え、Linux に標準で搭載されている script コマンドを用 いて端末の操作ログ\*1を取得する. しかし, script コマン ドによって生成されたログ (以降, script ログ) には制御文 字が含まれており、コマンドの入力にバックスペースを使 用した場合など、実際に実行したコマンドの抽出が困難な 場合がある. そのため、bash のコマンド履歴が保存されて いるファイルを併用する。端末の出力履歴が記録されてい ない代わりに、制御文字が含まれていないため、script ロ グから実際に実行されたコマンドが得られない場合でも, bash のコマンド履歴を用いることで実際に実行されたコ マンドを求めることができる.

操作ログにタイムスタンプを付与し、操作動画のタイム スタンプと照合することで、操作ログと動画を自動的に対 応付ける。エラーメッセージをキーとして操作ログを検索 することで関連場面のタイムスタンプが得られ、動画の頭 出しが可能になる。このようにして、キーワードによる検 索が可能な動画コンテンツの提供を実現する.

# 3.2 協調学習に関する要求と解決策

CLI 操作の協調学習を実現するために、各ユーザが自身 の操作履歴に含まれるエラーメッセージだけでなく、同じ 演習に取り組んでいる他者の操作履歴に含まれるエラー メッセージも利用できるようにする必要がある.

そこで、同じ演習に取り組んでいる全てのユーザの端末 操作履歴を、操作履歴保存サーバ上の操作履歴データベー スに格納する。端末操作時の動画も同様に全てのユーザが 閲覧できるようにするために、操作履歴保存サーバ上の操 作動画保存用共有フォルダに保存する. また、エラーメッ セージに含まれる代表的なキーワードをエラーキーワード としてあらかじめ定義し、そのエラーキーワードを操作履 歴データベースに保存する。 このエラーキーワードは全て のユーザが任意に追加登録することができるものとする. また、エラーキーワードには正規表現を使用できるように し、可変部を含むエラーメッセージに対応できるように する

ユーザがデータベースに操作履歴の登録を行う際には, その操作履歴と操作履歴データベースに保存されているエ ラーキーワードを照合し、エラーキーワードが含まれてい る出力履歴をエラーメッセージとしてデータベースに登録 τる.

このようにあらかじめエラーメッセージを検出しデータ べース化することで、他者のエラーメッセージを利用した CLI 操作の協調学習を実現する.

# 3.3 類似エラーの検索に関する要求と解決策

エラーメッセージの種類は膨大であり、同じエラーに関 するエラーメッセージであっても、実行環境やエラー発生 時の状況によってエラーメッセージに一部変化が生じる場 合がある。例えば以下のエラーメッセージの場合、下線部 が変化が生じる部分である.

- error: syntax error before "printf"
- bash: /home/userA/test.c: Permission denied
- Error response from daemon:

Container 79b3fa70b51b is not running

このような場合においても、同じエラーに関するエラー メッセージであれば、類似エラーとして検索できる必要が  $\delta$ δ.

この解決策として、あらかじめマシンの環境やエラー発 生時の状況によって変化すると考えられる部分を固定の文 字列に置換することで正規化し、実行環境やエラー発生時 の状況による変化の影響を取り除く、具体的には「引用符 で囲まれた部分」「ファイルパス・ディレクトリパス」の2 つが該当する.

また、全てのエラーメッセージに対して形態素解析を行 い、品詞構造を比較することで類似エラーの検索を行う. 実行環境やエラー発生時の状況によって変化することが多 い名詞や数詞を判別し、エラーメッセージ同士の比較部分 から除外することで、マシンの環境やエラー発生時の状況 によって変化するエラーメッセージに対応する.

# 4. 検索対象の分類

検索対象とするエラーメッセージの分類を、変化の有無 および「引用符」「ディレクトリパス」の使用の有無を基準 として以下のように分類する.

- (a) 固定メッセージ マシンの環境やエラー発生時の状況によって変化する ことがないエラーメッセージ.  $\mathcal{F}$ : cat: hoge.txt: No such file or directory (b) 引用を含むエラーメッセージ
- 引用符を用いた引用文を含むエラーメッセージ。引用 符はシングルクォーテーション、ダブルクォーテー ション、グレイヴ・アクセントの3種類を想定する. 例: test.c:6: error: syntax error before "printf"
- (c) ディレクトリ情報を含むエラーメッセージ ファイルの絶対パスや相対パスなどのディレクトリ情 報を含むエラーメッセージ. 例: bash: /usr/sbin/usermod: Permission denied
- (d) 引用とディレクトリ情報を含むエラーメッセージ 引用符を用いた引用文とディレクトリ情報の両方を含 むエラーメッセージ. 例:/home/username/test.c:9:5: error: expected ';'

before 'fclose'

 $*1$  本研究における操作ログとは、端末の入出力履歴のことである.

#### (e) その他のエラーメッセージ

実行環境やエラー発生時の状況によって変化するエ ラーメッセージのうち, (b)(c)(d) に該当しないもの. ྫɿError response from daemon: Container 79b3fa70b51d is not running

エラーメッセージの類似検索処理ではメッセージ同士を 直接比較するのではなく、正規化処理を行った状態で比較 を行う.  $6$ 節で述べるように、類似検索の精度を高めるた めに上記の分類ごとに異なった正規化処理を用いる.

# 5. 形態素解析を用いた類似エラー検索

#### 5.1 使用する形態素解析ツール

エラーメッセージの形態素解析ツールとして「TreeTagger [8] と, TreeTagger の Python ラッパーである「Tree-TaggerWrapper」[9] を使用する. TreeTagger は多言語に 対応した形態素解析ツールであり、解析対象のテキストに 出現する各単語に対し、品詞の判定、および単語の原形の 判定を行うことが可能である。 このツールを用いることで, 英語のテキストであれば出現する全ての単語および記号が 58 種類の品詞に分類される. TreeTaggerWrapper で URL であると判定された単語は、独自の品詞コード「URL」を 用いて分類する.

### 5.2 前処理について

4節の(e) で示したエラーメッセージに対応するため,エ ラーメッセージ検出時に検出された全てのエラーメッセー ジに対して形熊素解析を行う。本節では、形熊素解析を実 行するにあたって行った前処理について述べる.

まず、正規化のために以下の置換処理を行う.

- 引用部分を固定文字列 "QUOTE" に置換
- ディレクトリパス·ファイルパスを固定文字列 "PATH" に置換

次に、エラーメッセージをコロンとセミコロンを区切り 文字として要素に区切り、1単語のみで構成された要素を 削除する。これは、1単語のみで構成された要素はエラー の内容を含まず、類似エラー検索においては重要性が低い と判断したためである。コロンとセミコロンを区切り文字 として使用する理由は、多くのエラーメッセージにおいて. これらの記号が要素の区切り文字として使用されているた めである. 以下に例を示す.

cat: hoge.txt: No such file or directory このエラーメッセージの場合, 「cat」「hoge.txt」「No such file or directory」の3つの要素に分割することができる.

その後、要素ごとに分割されたエラーメッセージに対し て個別に形態素解析を行い、形態素解析結果である品詞情 報と対応する単語列を、操作履歴データベースに登録する.

#### Vol.2018-CLE-25 No.4 2018/6/15

#### 5.3 想定される問題点とその対策

形態素解析は自然言語を対象とした解析手法である。し かし、端末の操作ログに含まれるエラーメッセージには自 然言語にはない単語などが含まれる。 そのため、正しく形 態素解析を行えるという保証はない.

実際に、コマンド実行結果に含まれるランダムな文字列 が TreeTagger で以下のように分類された.

- 0267f5b2e58a06728eb3c0 … 名詞の単数形
- 36678b3668a7563d8e50bd … 形容詞

このように、ランダムな文字列が、1つ目は「名詞の単数 形」, 2 つ目は「形容詞」と判定されている. アルファベッ トと数字からなるランダムな文字列を同じ品詞として扱え るようにするため、「形容詞」および「名詞」と互換性を 持つ独自の品詞コード「AandN」を設定し、「形容詞とし て判定された数字を含む単語」の形態素解析結果として用 ͍Δɽ

よって、要素ごとに分割されたエラーメッセージに対し て個別に形態素解析を行う際,「形容詞(JJ)」として判定 された単語のうち、数字を含む単語を品詞コード「AandN」 で分類する.

# 6. エラーメッセージ検索処理

試作システムでは、5節で述べた類似エラー検索を含む 以下の6つの検索条件に対応する.

> 条件 1.エラーメッセージの完全一致 条件 2.ディレクトリパスを除いて一致 条件3.引用部分を除いて一致

条件4.ディレクトリパスと引用部分を除いて一致

条件 5.エラーキーワードの一致

条件 6.エラーメッセージの品詞構造の一致

以下では、それぞれの検索条件における具体的な処理方 法について述べる.

まず. ユーザが指定するエラーメッセージをm1 とする. 次に、全てのエラーメッセージのうち、エラー発生時に使 用されたコマンドがm1 と同じエラーメッセージを検索し,  $\tau$  それらを M<sub>2</sub> とする. M<sub>2</sub> から1つエラーメッセージを選 択し、それをm<sub>2</sub> とする. m1 とm<sub>2</sub> に関して以下の類似エ ラー検索処理を行い、M<sub>2</sub> の全てのエラーメッセージに対 して同じ処理を繰り返す。なお、条件1から条件4につい ては説明を省略する.

条件 5. エラーキーワードの一致

 $m_1$  と  $m_2$  に含まれるエラーキーワードが一致した場 合,  $m_2$ を検索結果とする.

### 条件 6. エラーメッセージの品詞構造の一致

最初に, m<sub>1</sub> と m<sub>2</sub> の品詞構造のうち, 「名詞の単数形」 「名詞の複数形」「固有名詞の複数 形」を「名詞の単数形」に置換して、名詞の統一を行 う. その後、置換後の品詞構造に対し、以下の条件で

品詞構造の先頭から順に比較を行う.

- 品詞が同じであれば次の品詞へ
- 品詞が「名詞」と「AandN」の組み合わせであれば 次の品詞へ
- 品詞が「形容詞」と「AandN」の組み合わせであれ ば次の品詞へ
- その他であれば、異なる品詞構造であると判断し、次 のエラーメッセージの検索へ その後、同じ品詞構造を持つエラーメッセージに対し、 正規化した状態でエラーメッセージの比較を行う。こ こでは、正規化として以下の品詞に該当する単語を削 除する: 1. 名詞 2. 数字 3. 形容詞 4.URL 5.AandN

正規化後の単語列を比較し、一致したエラーメッセー  $\mathcal{V}$  m<sub>2</sub> を検索結果とする.

# 7. CLI 操作協調学習支援システムの試作

類似エラー検索機能を有した CLI 操作協調学習支援シス テムの試作結果について述べる.

# 7.1 システムの概要

本試作システムは、同じ演習に取り組む複数のユーザの 端末操作時の動画・操作ログ・コマンド履歴をデータベー ス化し、各ユーザが演習中に行き詰った際に、出力された エラーメッセージをキーとして他者の演習履歴から類似す る演習場面を検索し、その場面を動画で閲覧できるもので ͋Δɽ

#### $7.2$  システムの全体構成

本試作システムの全体構成を図 1 に示す. 図中の矢印は データのやり取りを示す. なお、ユーザA以外の図は簡略 化した。複数のユーザで使用することを想定する。それぞ れのクライアントに CLI 協調学習支援システムで使用する ツールを導入し、全てのクライアントが1つの操作履歴保 存サーバにアクセスしてデータベースの操作や操作動画の 保存を行う. また、端末操作履歴取得·登録ツールを使用 するたびに操作動画が生成されるため、操作動画保存用共 有フォルダには複数の操作動画が保存される.

本試作システムは以下の4つのツールから構成される.

- 端末操作履歴取得ツール
- 端末操作履歴登録ツール
- エラーメッセージ検出ツール
- $\bullet$  類似エラー検索ツール

それぞれの処理内容の詳細は以下のとおりである.

#### 端末操作履歴取得ツール

端末操作履歴取得部では、ユーザの端末操作時の動画 と、端末の操作ログ、およびコマンド履歴を同時に記 録する。このとき、動画はデスクトップ録画用ソフト

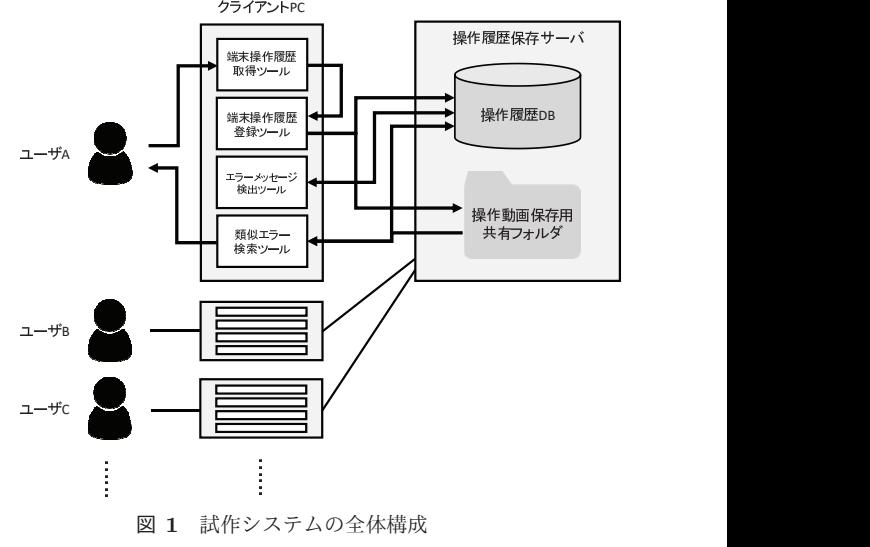

**Fig. 1** Overall structure of prototype system.

ウェアの1つである recordMyDesktop[10] を使用して 録画する. また、端末の操作ログは script コマンドを 用いて生成し、コマンド履歴は bash のコマンド履歴 ファイルから入手する. script で生成される操作ログ とコマンド履歴にタイムスタンプを付与することで. 動画との連動を行う.

# 端末操作履歴登録ツール

端末操作履歴登録部では、端末操作履歴取得部で録画 した端末操作時の動画を、操作履歴保存サーバにある 操作動画保存用共有フォルダに保存する。また、端末 操作履歴取得部で生成した端末の操作ログとコマンド 履歴を使用して、操作履歴保存サーバにある操作履歴 データベースに、操作履歴の登録を行う. 操作履歴の 登録の際、操作ログの各行において、コマンドプロン プトの記号「#」「\$」が存在すれば入力履歴, 存在し なければ出力履歴として登録を行う.

表 1 に操作履歴を保存するための操作履歴テーブル の構造を示す。操作履歴テーブルは操作履歴データ ベース上に1ユーザごとに1テーブル用意する. この テーブル構成は同じテーブルで入力履歴と出力履歴の 両方を保持する共用体となっている。表1において○ となっている項目は、各履歴を保存する際に使用する フィールドを表す.

エラーメッセージ検出ツール

エラーメッセージ検出部では、操作履歴データベース に登録された端末操作履歴の中からエラーメッセージ を検出し、検出したエラーメッセージについて形態素 解析を行い、結果を操作履歴データベースに追加する. エラーメッセージの検出には、あらかじめデータベー スに登録されたエラーキーワードを用いる。また、エ ラーメッセージに対して形態素解析を行う際には, 5

### 表 1 操作履歴テーブルの構造

**Table 1** Structure of operation history table.

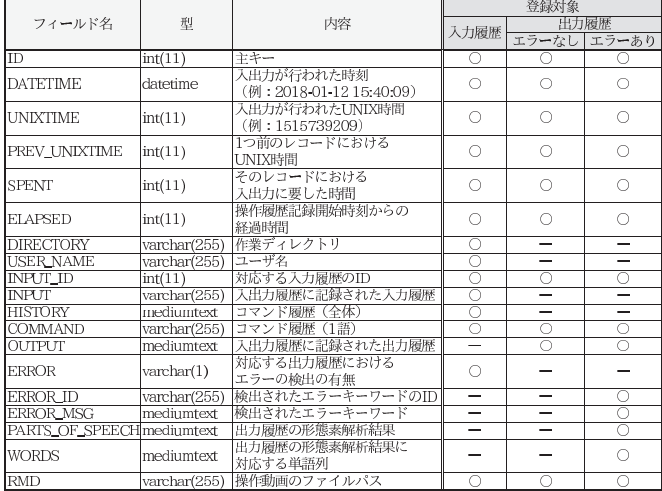

#### 表 2 エラーキーワードテーブルの構造

**Table 2** Structure of error keywords table.

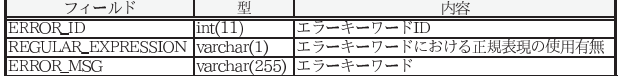

節で述べた方法を使用する.

ここで、エラーキーワードを保存するためのエラー キーワードテーブルの構造を表 2 に示す.

#### 類似エラー検索ツール

類似エラー検索部では、6節で述べた方法を用いて類 似エラーの検索を行い、検索結果一覧を表示する。そ の後、ユーザによって選択されたエラーメッセージが 記録されている動画を再生する.

#### $7.3$  システムの動作

ユーザは操作履歴取得ツールを用いて、端末操作時の動 画·操作ログ·コマンド履歴を同時に記録する。このとき のツール操作画面を図 2 に示す. 記録終了後, 操作履歴登 録ツールが自動的に実行され、動画は操作動画保存用共有 フォルダ、操作ログとコマンド履歴は操作履歴データベー スにそれぞれ登録される。登録終了後、エラーメッセージ 検出ツールが自動的に実行され、エラーメッセージの検出 とそれに対する形態素解析が行われ、その結果がデータ ベースに追加登録される.

端末操作動画を検索するためには、まず自身の操作履歴 に含まれるエラーメッセージを1つ選択し、そのエラー メッセージと類似するエラーメッセージを類似エラー検 索ツールを使用して検索する。エラーメッセージ選択画面 を図 3, 検索条件選択画面を図 4, 検索結果の表示画面を 図 5 にそれぞれ示す.

次に、検索結果一覧から動画で閲覧したいエラーメッ

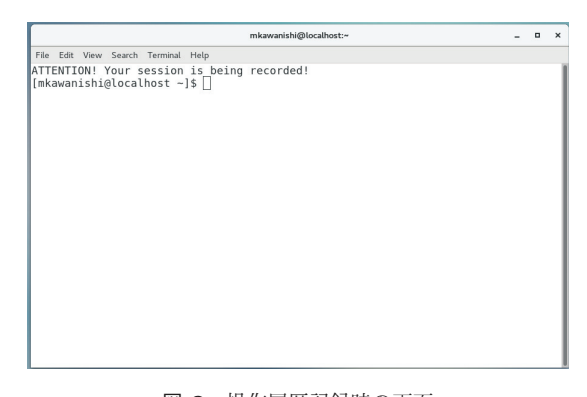

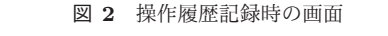

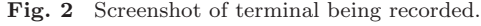

|              |                                                                                                    |                     |                                                                                    | mkawanishi@localhost:~/program-user/code                                                                                                    | п | $\mathbf{x}$ |
|--------------|----------------------------------------------------------------------------------------------------|---------------------|------------------------------------------------------------------------------------|----------------------------------------------------------------------------------------------------|---|--------------|
|              | File Edit View Search Terminal Help                                                                 |                     |                                                                                    |                                                                                                    |   |              |
|              |                                                                                                    |                     | anishi' does not have permission to access.                                        |                                                                                                    |   |              |
|              | ********************                                                                                |                     |                                                                                    |                                                                                                    |   |              |
|              | <b>INPUT ID: 250</b><br>USER : mkawanishi<br>INPUT : mysql -u root -p<br>HISTORY : mysql -u root -p |                     | DATETIME : 2018-02-01 14:39:45                                                     | DIRECTORY: //localhost.localdomain/home/mkawanishi                                                                                                    |   |              |
|              |                                                                                                    | $O$ ITPIIT TD : 261 | ERROR MESSAGE : [ERROR ID:1] error<br>syntax to use near 'detabase test' at line 1 | OUTPUT : ERROR 1064 (42000): You have an error in your SQL syntax<br>; check the manual that corresponds to your MariaDB server version for the right |   |              |
|              | .                                                                                                   |                     |                                                                                    |                                                                                                    |   |              |
|              | Info : End of errored list.                                                                         |                     |                                                                                    |                                                                                                    |   |              |
| OUTPUT ID: I | Please input the 'OUTPUT ID'.                                                                       |                     |                                                                                    | (If you want to cancel this process, please input 'N' and press ENTER.)                                                                               |   |              |

図 3 エラーメッセージ選択画面

**Fig. 3** Select which error message as key for search.

Please input Number of search-condition

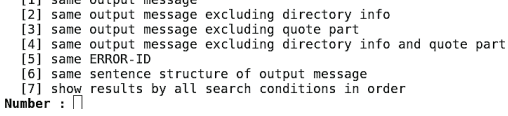

#### 図 4 検索条件選択画面

Fig. 4 User specify search condition before search.

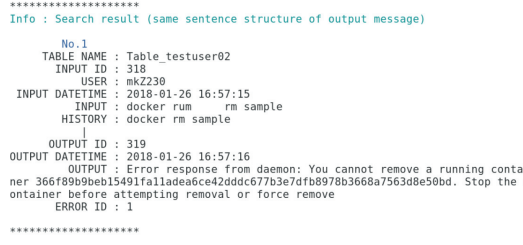

#### 図 5 検索結果の表示画面

**Fig. 5** Search result by error No.1-F in Table 4.

セージを1つ選択する. その後、選択したエラーメッセー ジ発生前後の秒数を指定することで、そのエラーメッセー ジが記録された端末操作動画を再生できる。動画閲覧を行 うエラーメッセージの選択画面を図 6 に示す.

# $8.$  動作検証

実装したシステムのエラーメッセージ検出性能、および 類似エラー検索性能の検証を行った.

#### 情報処理学会研究報告 IPSJ SIG Technical Report

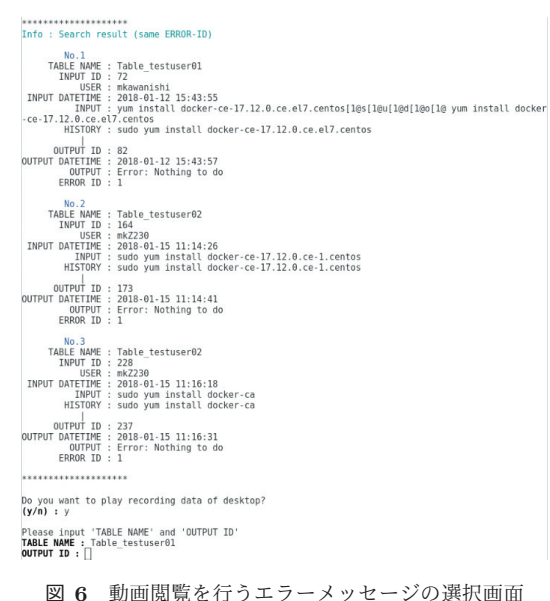

Fig. 6 Video is selected by specifying error message.

表 3 動作検証に用いたエラーキーワードリスト

**Table 3** Error Keywords used in verification.

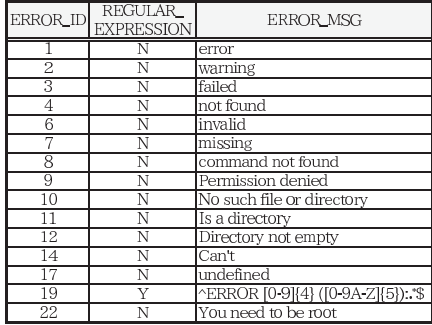

#### 8.1 検証方法

本検証では、複数のユーザでの使用を想定し、クライア ント PC を2台用いて端末操作の記録と検索を行った. 検 証を行うにあたって、事前登録を行ったエラーキーワード のリストを表3に示す.

次に、クライアント1,クライアント2の両方において 試作システムを用いて以下の4種類の端末操作の記録およ び検索履歴データベースへの登録を行った.

#### 端末操作 1. Docker のインストール操作

コンテナ型の仮想化環境を提供するオープンソースソ フトウェアである Docker をインストールする際の端 末操作を模したテストデータ.

# 端末操作 2. Docker のコンテナ操作

Docker を使用してコンテナ型の仮想化環境を操作す る際の端末操作を模したテストデータ.

端末操作 3. ファイルパス·引用を含むエラーメッセージ ファイルパス・引用を含むエラーメッセージが出力さ れる端末操作を模したテストデータ.

## 端末操作 4. データベースの操作

データベース管理システム MariaDB を使用してデータ

表 4 クライアント 1 で検出されたエラーメッセージ

**Table 4** Error Messages of Client 1.

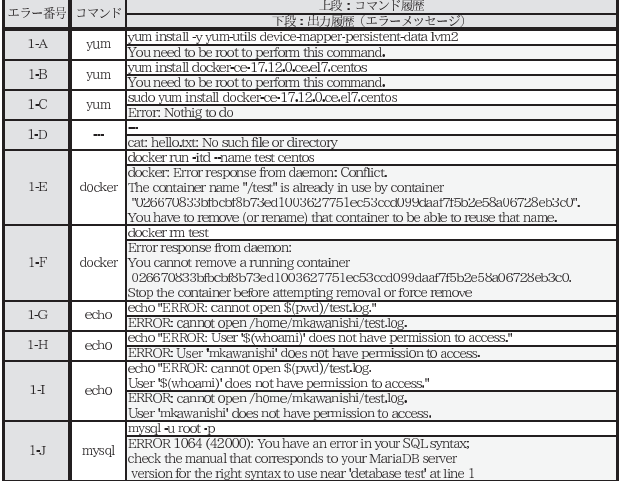

# 表 5 クライアント 2 で検出されたエラーメッセージ **Table 5** Error Messages of Client 2.

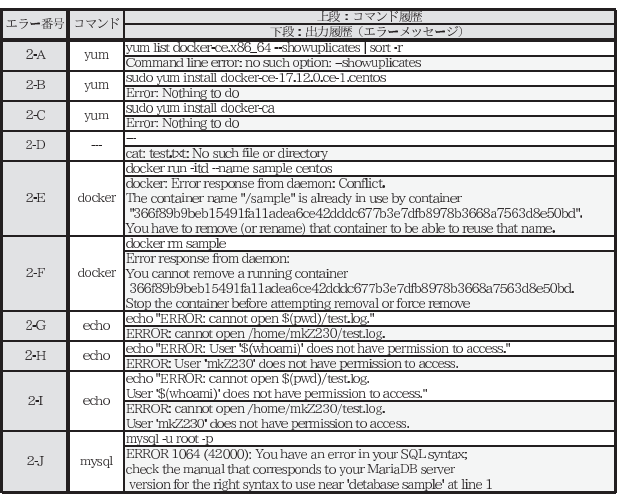

ベースを作成する際の端末操作を模したテストデータ. その後、クライアント1,クライアント2の両方におい て、検出されたエラーメッセージの表示を行い、その結果 を記録した。また、検出されたエラーメッセージすべてに 対してそれぞれ類似エラー検索を行い、その結果を記録 した.

#### 8.2 検証結果

クライアント1において検出されたエラー発生箇所の実 行コマンド, コマンド履歴, エラーメッセージを表 4に. クライアント2において検出されたエラー発生箇所の実行 コマンド, コマンド履歴, エラーメッセージを表5にそれ ぞれ示す.

クライアント1 およびクライアント2において実際に 発生したエラーメッセージの件数、エラーメッセージ検出 ツールで検出できたエラーメッセージの件数を表6に示 す. また、両方のクライアントにおける実際の類似エラー

表 6 検出されたエラーメッセージの件数

**Table 6** Number of detected error messages.

|          | 実際の件数 | ┃ エラーメッセージ検出ツールで検出された件数 | ⊣. |
|----------|-------|-------------------------|----|
| クライアント   |       | (うち正常検出 8)              |    |
| カライアント91 |       | 10 (うち正常検出8)            |    |
|          |       |                         |    |

表 7 検出された類似エラーの件数 **Table 7** Number of detected similar error messages.

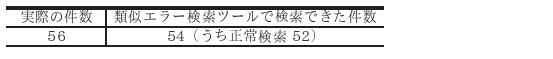

の組み合わせ件数と、類似エラー検索ツールによって検索 できた組み合わせ件数を表7に示す.

この結果から、エラーメッセージの検出率は100% (適合 率 80%). 類似エラー検索率は 96% (適合率 93%) である.

# 8.3 検証結果の考察

動作検証の結果、エラーメッセージの検出性能について は、検証時に行った操作によって生じたエラーメッセー ジは全て検出することができた。しかし、端末操作2.の Docker のコンテナ操作のうち、コンテナ内で操作中に出力  $\texttt{3}$ れたエラーメッセージ (表 4の 1-D, および表 5の 2-D) について、試作システムでコマンド履歴を取得できておら ず、その影響で実行されたコマンドを検出することができ なかった. これは, Docker のコンテナ内で実行されたコ マンドの履歴保存先が、そのコンテナの中にあるファイル であり、ローカルの bash 履歴に保存されないためである. このことから、実行されたコマンドの取得をコマンド履歴 のみに依存した現在の設計は不十分である.

また、端末操作4. のデータベースの操作において、エ ラーメッセージに対応するコマンド履歴が実際と異なる場 合があった (表 4の 1-J, および表 5の 2-J). これは, デー タベースの内部操作において用いられるコマンドプロンプ トの記号「>」が、入力履歴の判別に用いた記号「#」「\$」 と異なるためである。そのため本来入力履歴である操作ロ グが出力履歴であると判定されてしまい、エラーメッセー ジに対応するコマンド履歴が、直前に入力履歴と判定され た操作ログでデータベースに登録されてしまっていた。こ のことから、入出力履歴における入力履歴の判別において も改善の余地があることが分かる.

類似エラーの検索性能については、正しくエラーメッ セージの検出時に正確に検出できていなかったエラーメッ セージを除く全てのエラーメッセージにおいて、6節で述 べた6つの条件がそれぞれ正しく動作していることが確認 できた。類似エラーの検索が正しく動作していないものは エラーメッセージの検出時における不具合が原因であり, その不具合が無ければ正しく検索できると考えられる.

#### 9. 今後の課題

本研究では、CLI 操作履歴を伴う学習に対しエラーメッ

 CLI ૢڠ࡞ௐֶशࢧԉγεςϜͷ࡞ࢼΛߦͬͨɽ࡞ࢼγε セージによる検索が可能な動画コンテンツを提供とする ことを目的に、エラーメッセージの類似検索機能を有した テムでは、検出されたエラーメッセージと類似するエラー メッセージの検索を行うことが可能であることが確認され たが、操作履歴の取得が完全ではなく、エラーメッセージ を正常に検出できないことも確認された.

> 今後の課題として、操作履歴の取得手法の再検討を行う 必要がある。また、試作したシステムではデータベースの 共有方法にセキュリティ上の問題があるため、システムの Web サービス化を行う必要がある.

#### 参考文献

- [1] 株式会社デジタル·ナレッジ:ビデオ教材(映像コン テンツ)の教育利用に関する定点調査報告書く2014年 >, デジタル・ナレッジ (オンライン), 入手先 〈http:// www.digital-knowledge.co.jp/archives/1702/ (参 照 2018-1-18).
- [2] 経済産業省:システム管理基準追補版(財務報告に係 る IT 統制ガイダンス), 経済産業省 (オンライン), 入  $\# \nleftrightarrow$   $\langle$ http://www.meti.go.jp/policy/netsecurity/ docs/regulations/ITGovernanceGuideline.pdf) (参 照  $2018-5-10$ .
- $[3]$  総務省:国民のための情報セキュリティサイト -ログの適切な取得と保管,総務省 (オンライン), 入手先 (http://www.soumu.go.jp/main\_sosiki/joho\_ tsusin/security/business/admin/22.html \ (参照  $2018 - 5 - 19$ .
- [4] 細田真道, 姜 力, 西村 剛, 池田 敬: パソコン作業 の画面キャプチャ記録に対するインデキシング、情報科 学技術フォーラム講演論文集, Vol. 7, No. 3, pp. 399-402 (2008).
- [5] 高久雅生, 江草由佳, 齋藤ひとみ, 三輪眞木子, 神門典 子:タスク種別とユーザ特性の違いが Web 情報探索行動 に与える影響:眼球運動データおよび閲覧行動ログを用 いた分析, 情報知識学会誌, Vol. 20, No. 3, pp. 249-276  $(2010)$
- [6] 南翔太郎. 岡 誠:閲覧行動モニタリングに基づく検索糸 の抽出と検索結果の分類、情報処理学会、研究報告ヒュー マンコンピュータインタラクション (HCI), Vol. 2011, No. 8, pp. 1–6 (2011).
- [7] Kulik, M.: asciinema Record and share your terminal sessions, the right way., asciinema.org (online), available from  $\langle$ https://asciinema.org $\rangle$  (accessed 2018-5-10).
- [8] CIS project: TreeTagger a part-of-speech tagger for many languages, CIS (online), available from -http://www.cis.uni-muenchen.de/~schmid/tools/ TreeTagger/ $\rangle$  (accessed 2018-2-8).
- [9] Pointal, L.: TreeTagger Python Wrapper's documentation!, CURS - LIMSI (online), available from  $\langle$ http://treetaggerwrapper.readthedocs.io/  $en/latest/$  (accessed 2018-5-18).<br>SourceForge.net: About
- [10] SourceForge.net: About recordMyDesktop, SourceForge.net (online), available from -http: //recordmydesktop.sourceforge.net/about.php (accessed 2018-5-18).